# 利用再開依頼書

株式会社 北洋銀行 御中

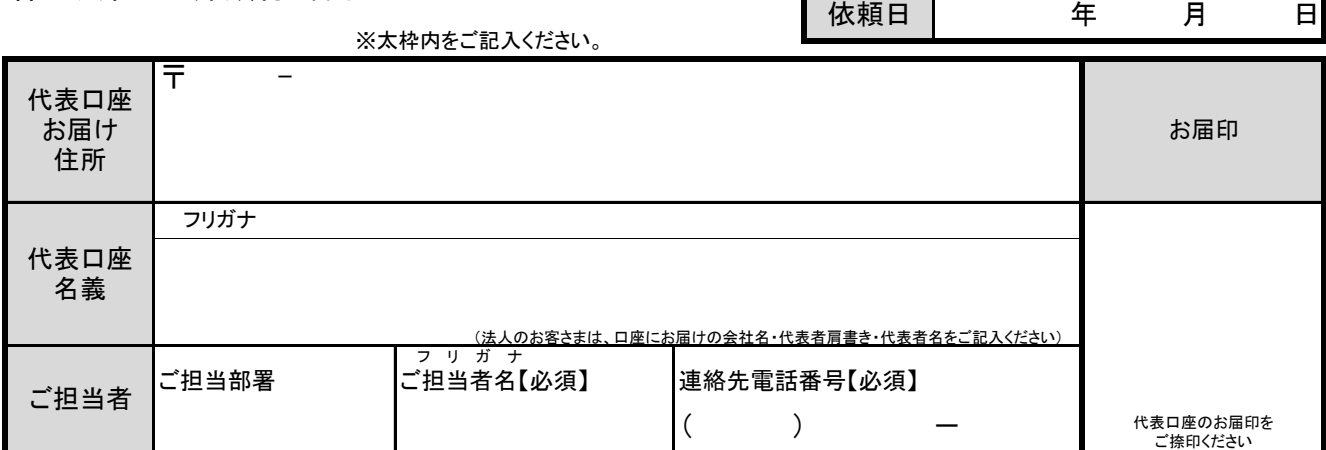

## 当社(私)は、北洋ビジネスダイレクトの利用再開を以下のとおり依頼します。

1. 代表口座・契約法人ID ※必ずご記入ください。 ※代表口座は本サービスの契約口座になります。

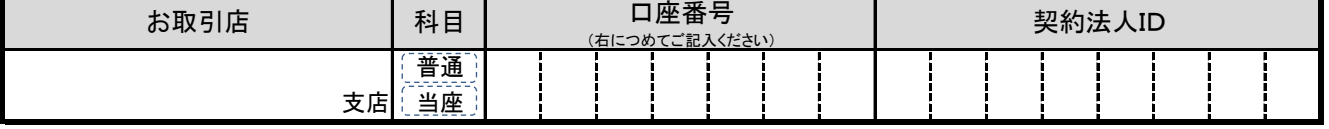

# 2.「北洋ビジネスダイレクト ご利用のお知らせ」再発行の有無 ※いずれかに√を付けてください。

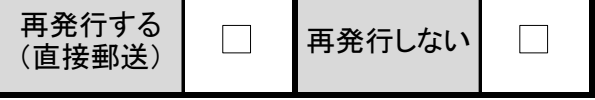

※本依頼書の提出後、「北洋ビジネスダイレクトご利用のお知らせ」(以下、[ご利用のお知らせ]。サービス開始当初に かんか、「アメリカ」と記載の仮暗証番号にて管理者用画面から開通操作が必要になります。 [ご利用のお知らせ]がお手元にない場合は、必ず"再発行する"を選択してください。

※[ご利用のお知らせ]は到着まで1週間~10日間程度お時間がかかります。

#### ※旧札幌銀行が発行している[ご利用のお知らせ]はお使いいただけないため、再発行が必要です。

### 3. 利用再開の理由 ※いずれかに〇印を付けてください。

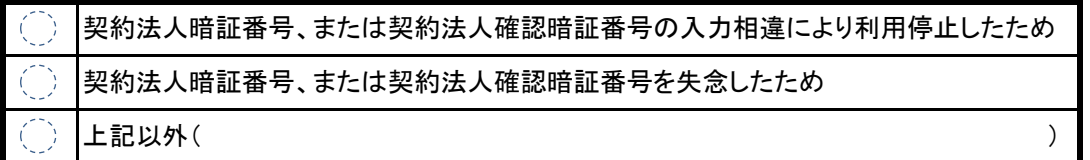

以 上

【銀行使用欄】

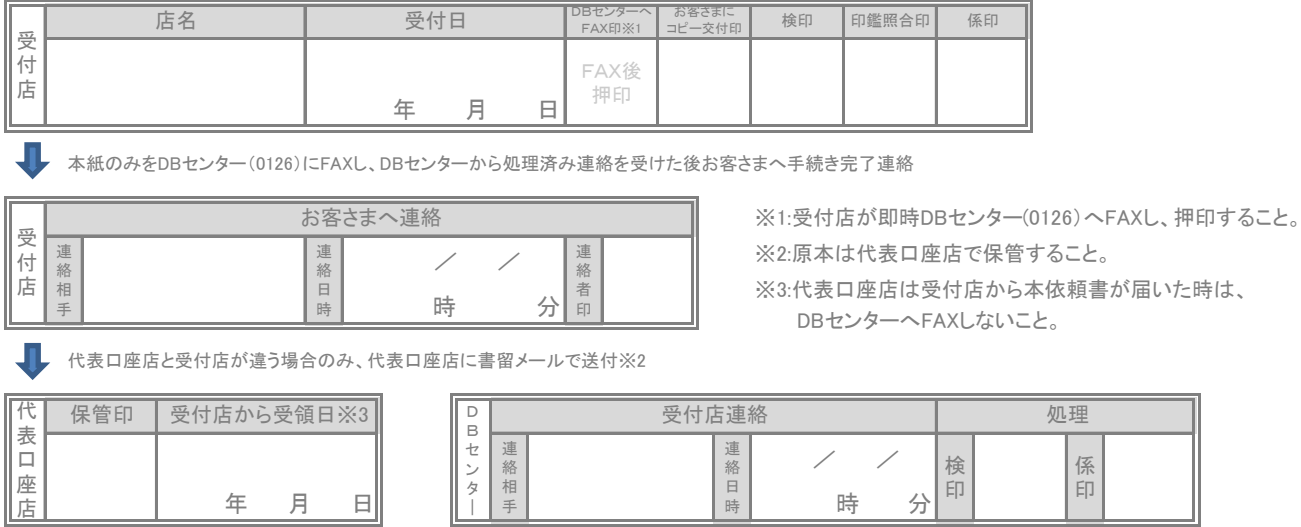

#### お客さま用

北洋ビジネスダイレクト「利用再開」を行うお客さまへ

# <お手続きの流れ>

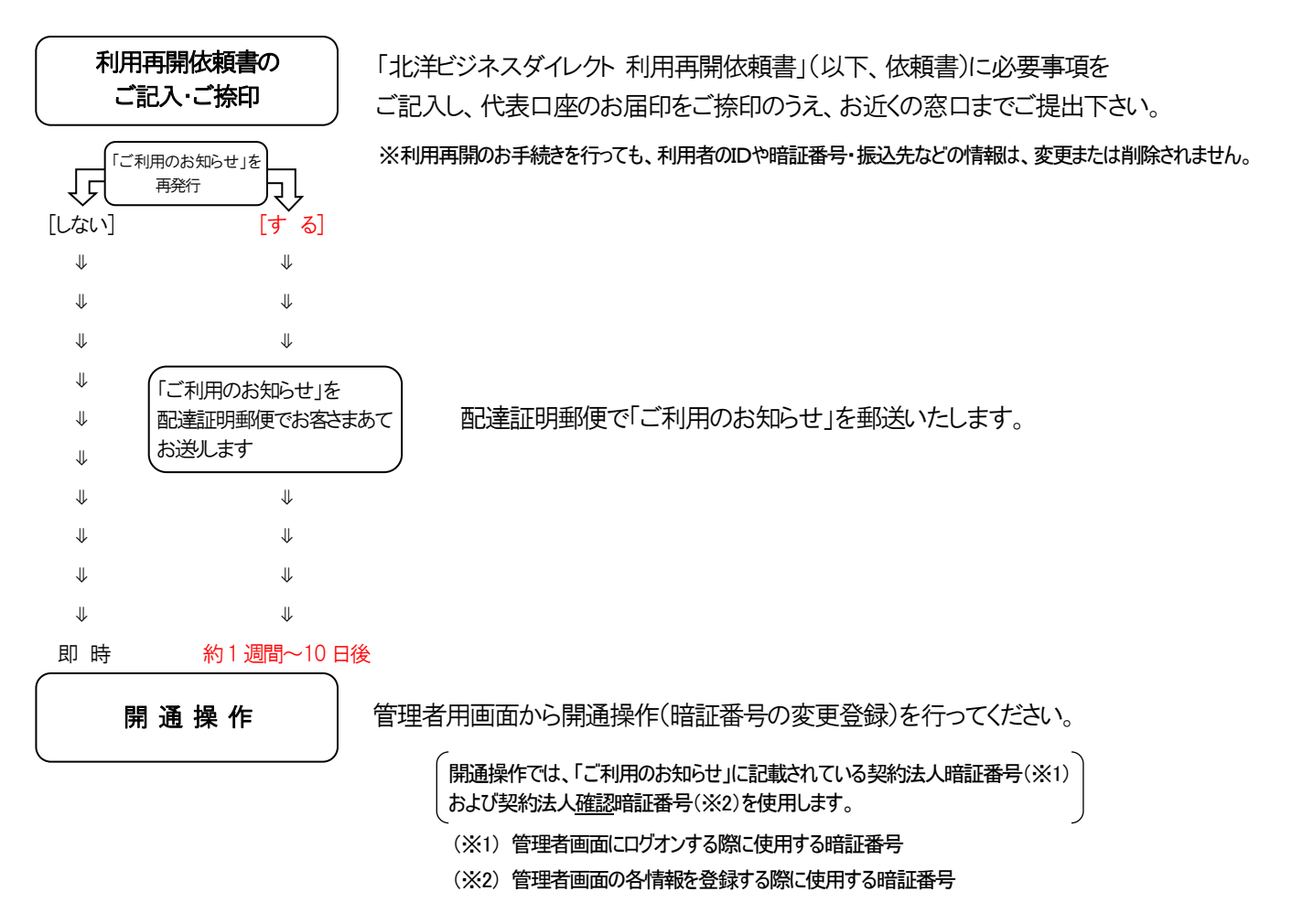

#### 開通操作について -

 $\diamondsuit$  開通操作は、「ご利用のお知らせ」に記載されている仮の暗証番号 (2つ) を、お客さまが決めた新しい番号にご変更いただく 操作です。操作の前に『新しい(変更後の)契約法人暗証番号』と、『新しい(変更後の)契約法人確認暗証番号』を決めて おいてください。

#### ◇ 開通操作の流れ

- 1.「ご利用のお知らせ」(圧着ハガキ)をお手元に用意し、北洋ビジネスダイレクトの管理者ログオンを行います。 —-<br>. . <sup>.</sup>
- 2.「開通確認」画面が表示されたら、「現在の契約法人暗証番号」および「現在の契約法人確認 暗証番号」の入力欄に、 「ご利用のお知らせ」に記載されている番号を、『新しい契約法人暗証番号』および『新しい契約法人確認暗証番号』の 入力欄にお客さまが決めた新しい(変更後の)番号をそれぞれ入力し、変更完了ボタンをクリックします。
- 3. 変更完了後 (OTP カード利用の方は、契約法人ワンタイムパスワード入力後)、管理者トップページが表示されると 開通操作は完了です。

※照会や振込などの操作を行う場合は、管理者画面をログオフで閉じてから利用者ログオンを行ってください。